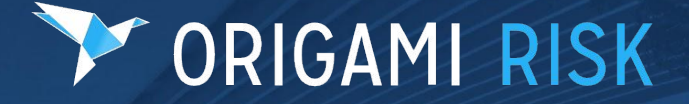

# **October Product Release Summary**

*2022*

### *Note:*

*This presentation does not cover our entire release for October 2022. It contains highlights of new features and enhancements for various markets.* 

*[To view the release notes in full, please click here.](https://info.origamirisk.com/rs/862-KWB-364/images/Origami%20Risk%20October%202022%20Client%20Release%20Notes.pdf)*

*[To view release videos, please click here.](https://www.origamirisk.com/2022-october-product-release)*

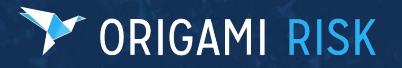

## **Table of Contents**

- **1. [New Modules](#page-3-0)**
- **2. [RMIS and Platform](#page-7-0)**
- **3. [Environment, Health and Safety](#page-15-0)**
- **4. [Governance, Risk and Compliance](#page-23-0)**
- **5. [Healthcare](#page-29-0)**

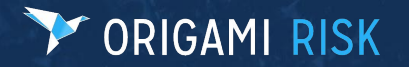

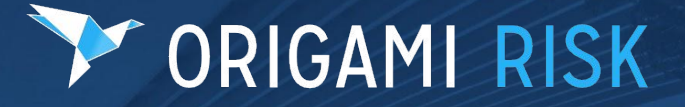

# <span id="page-3-0"></span>**New Modules**

# **New Module: Inventory Management Solution**

Previously, some of our clients had custom configurations to track the inventory of various items. With our new standard solution for Inventory Management, **all Origami clients can track the inventory of Chemicals, Assets or Vehicles across different locations with transactional history through a standard solution.**

With this new module, New Domains have been added to Origami:

- Inventory
- Inventory Items
- **Inventory Transactions**
- Measurement Units and Measurement Unit Type Code Tables

For more details on Inventory Management, check out more on **Chemical Management Tracking in our EHS Summary** *(slide 27).* 

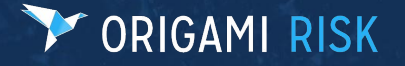

# **New Module: Inventory Management Solution**

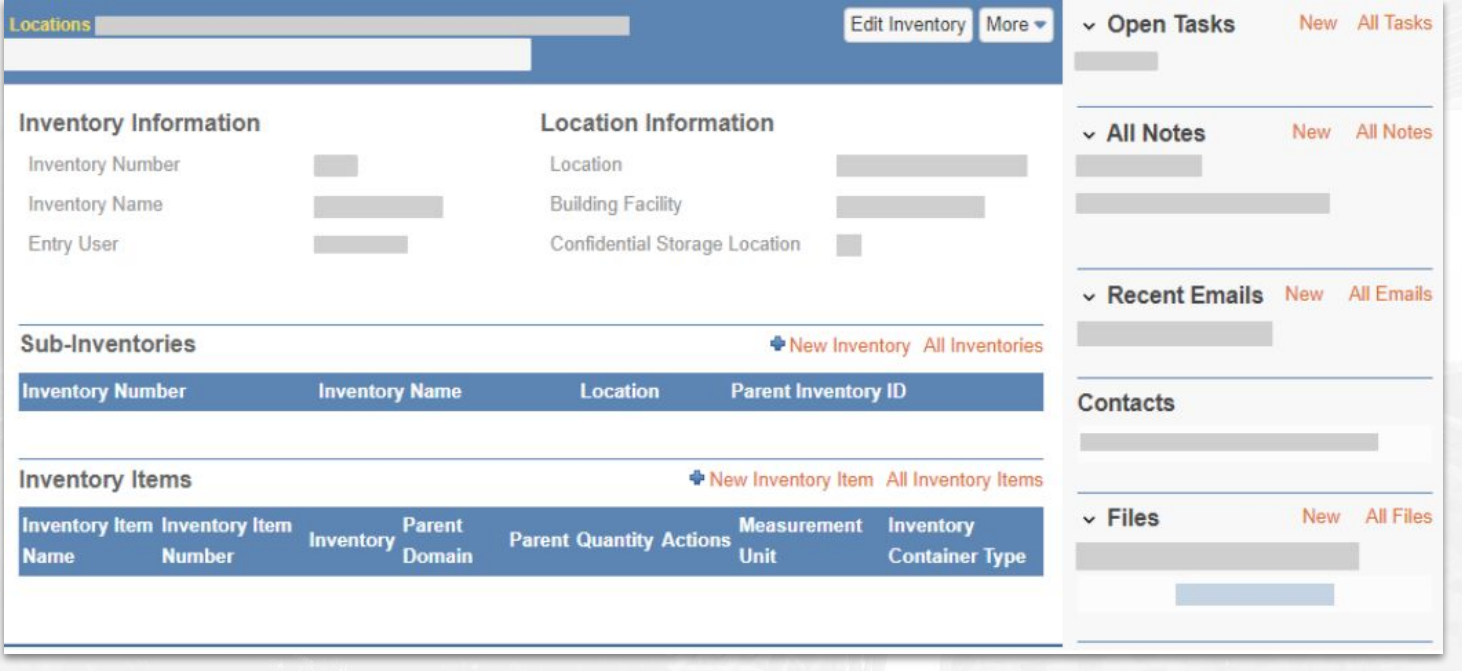

Inventory Screen

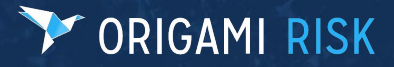

# **New Module: Inventory Management Solution**

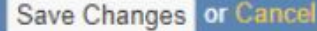

### New Inventory Item

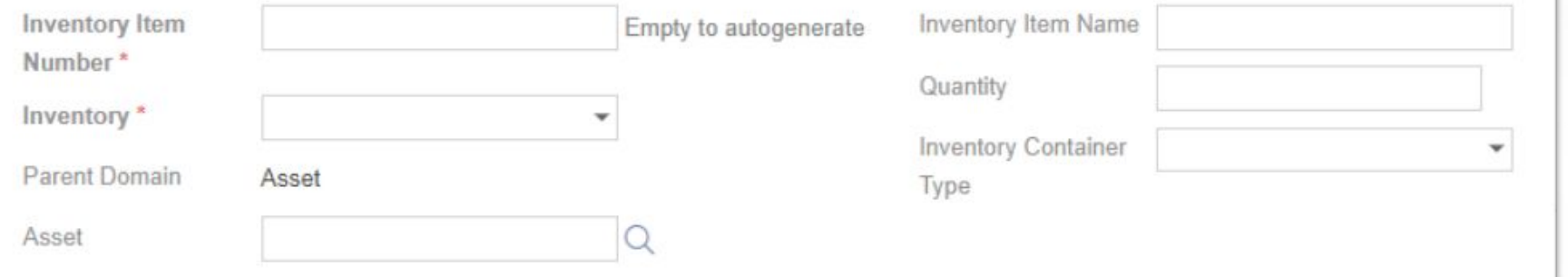

#### New Asset Inventory Screen

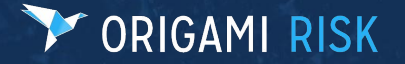

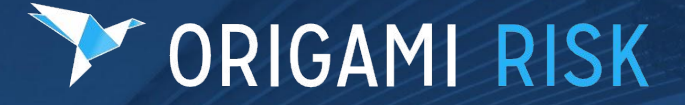

## <span id="page-7-0"></span>**RMIS + Platform Enhancements**

### **Mail Merge: Standard Tags Return Images**

#### **What's New**

- Users can now display images associated with domain records such as audit responses
- You can use a tag to display only the most recent image or file, or a tag to return all images and files

### **How It Benefits You:**

- Now, images associated with audit responses, audit questions, or corrective actions can be produced on mail merge documents.
- If you want to produce mail merge letters or reports from records that contain images, you are no longer restricted to only using the abstract or engaging Origami for a custom template

Primarylmage()

This method allows you to pull the most recently modified image associated with the record. It takes no parameters.

For example, on an Audit Response, to pull the most recent image on the Audit Response if it exists you would use this tag: IMAGE: AuditResponse. PrimaryImage()

# **[WATCH DEMO](https://vimeo.com/759626842/a6a72bd2ed)**

**FEATURE UPDATE**

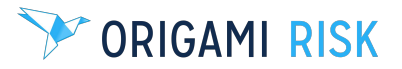

### **New Dashboard Widget: Scrolling Text**

### **What's New**

Specify text that scrolls along the bottom of the dashboard

### **How It Benefits You:**

For clients utilizing the Public Dashboard feature in a break room or common workstation, this allows you to display key announcements or other important information in the form of a "ticker" to get the attention of the employees viewing the dashboard

**FEATURE UPDATE**

# **[WATCH DEMO](https://vimeo.com/759688628/d0526112c8)**

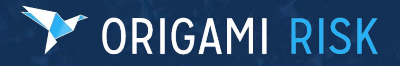

### **New Dashboard Widget: Scrolling Images**

### **What's New**

Ability to display a series of uploaded images that will rotate

### **How It Benefits You:**

For clients utilizing the Public Dashboard feature in a break room or common workstation, this allows you to display key slides or images to employees that are viewing the dashboard

**FEATURE UPDATE**

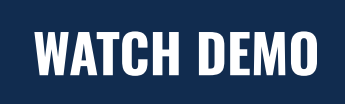

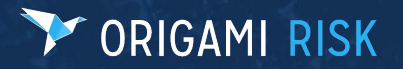

# **Public Dashboard Example**

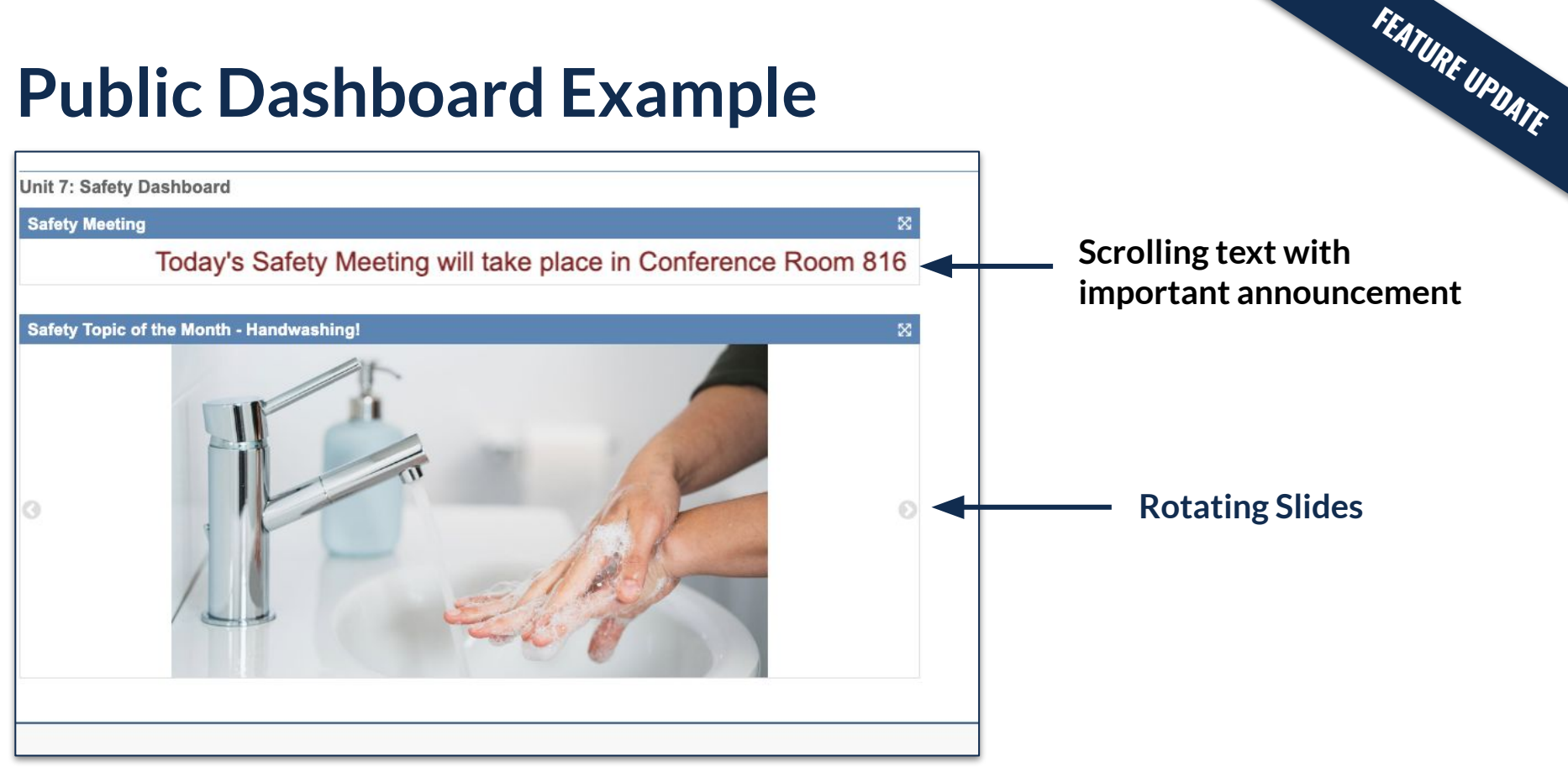

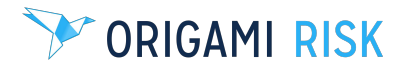

### **Updated Feature: Mini-Help Guides**

In Origami, we have several detailed mini-help guides in various parts of the system.

One example is **Help with customizing the fields and layouts of forms**, including understanding the structure of Form XML, over 35 form elements, and attributes for each element.

To access this Help Guide, log in to Origami and enter **/Forms/Help** after the URL.

Or, navigate to **Admin > Custom Forms > select your Form Set > More > Help**

*[View the full release notes for more Mini-Help Guides.](https://info.origamirisk.com/rs/862-KWB-364/images/Origami%20Risk%20October%202022%20Client%20Release%20Notes.pdf)*

**ORIGAMI RISK** 

#### Overview

<form> Element <collapseMarker> Element <gridPanel>Element <mailMergePanel> Element <scriptPanel> Element <widgetPanel>Element <inlineFormPanels> Element <incidentTypeQuestionsPanel>Element <incidentTypeQuestion> Element <domainComparisonPanel> Element <panel> Element <column> Element <section> Element <field> Element <relatedField> Element <lookup> Element <mapLookup> Element <benefitRateLookup> Element

<auditDefinition> Flement <select> Element <address> Element <custom> Flement <value> Flement <html> Element <image> Element <space> Element <report> Element <sketch> Flement <diagram> Element <grCode> Element <reserveWorksheetGridPanel> Element <bucketRow> Element <panel> Element <categoryRow> Element <rcaFishbonePanel>Element <scheduleRatingPanel>Element <gridPanelCondition> Element <kpiPanel> Element

**FEATURE UPDATE**

### **Additional New Features**

#### **Export Data to a CSV File**

Previously, you could only export data as an Excel spreadsheet and if you needed a CSV, you had to convert it manually.

**NEW FEATURES**

● Now, you can export data directly as a CSV from the More menu and exists in Origami wherever you can currently export to Excel.

#### **Generate QR Codes**

- You can now generate QR codes within Origami or add QR codes directly to a form via XML
- For detailed instructions, view the **Mini-Help Guide list** from the release note for "Help on Forms XML"

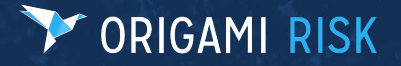

### **Additional Reporting Features**

### **Name FTP Reports in Report Scheduling**

- When using the 'Send to FTP' method in report schedules, you can now define the file name
- This is helpful if you send regular files to FTP, as it offers you an easier way to keep track of files

### **Advanced Search**

**ORIGAMI RISK** 

- Advanced Search is now supported in Audit Response Details as well as the Values Collection administration pages.
	- This means you can use search screen configuration tools as well as create saved views.

### **[WATCH DEMO](https://vimeo.com/759626695/2a136c8bc4)**

**FEATURE UPDATE**

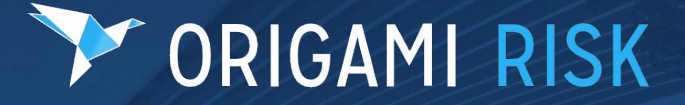

## <span id="page-15-0"></span>**Environment, Health & Safety**

### **EHS Summary**

- **Environmental: Permitting**
- **Chemical Management**: Inventory and Dashboards *(see Inventory Management)*
- **Occupational Health:** Employee Health and Medical **Surveillance**
- **Regulatory Compliance:** STP ComplianceEHS Integration Now Supports State Differences in Audits
- **● Additional Enhancements**
	- Solution Templates to Speed Up Implementation for Better Service
	- MOC Requests

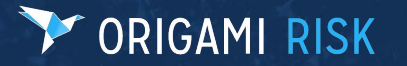

### **Environmental Permitting**

#### **What's New**

- Create and manage environmental permits in document control
- Set up data entry events to receive notifications of expiry and renewals
- Assign tasks to different users based on required permit activities
- Link to specific regulations, locations, and assets

#### **How It Benefits You:**

- Ensure environmental regulatory compliance to avoid shutdowns, fines, and reputational damage
- Manage, search, filter, and track status of all permits in a single location across the organization
- Leverage workflows to ensure timely completion of compliance tasks

### **[WATCH DEMO](https://vimeo.com/757660836/72bfe8afd3)**

**EHS UPDATE**

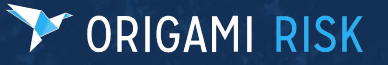

### **Environmental Permitting**

#### **Document Control and Task Assignment**

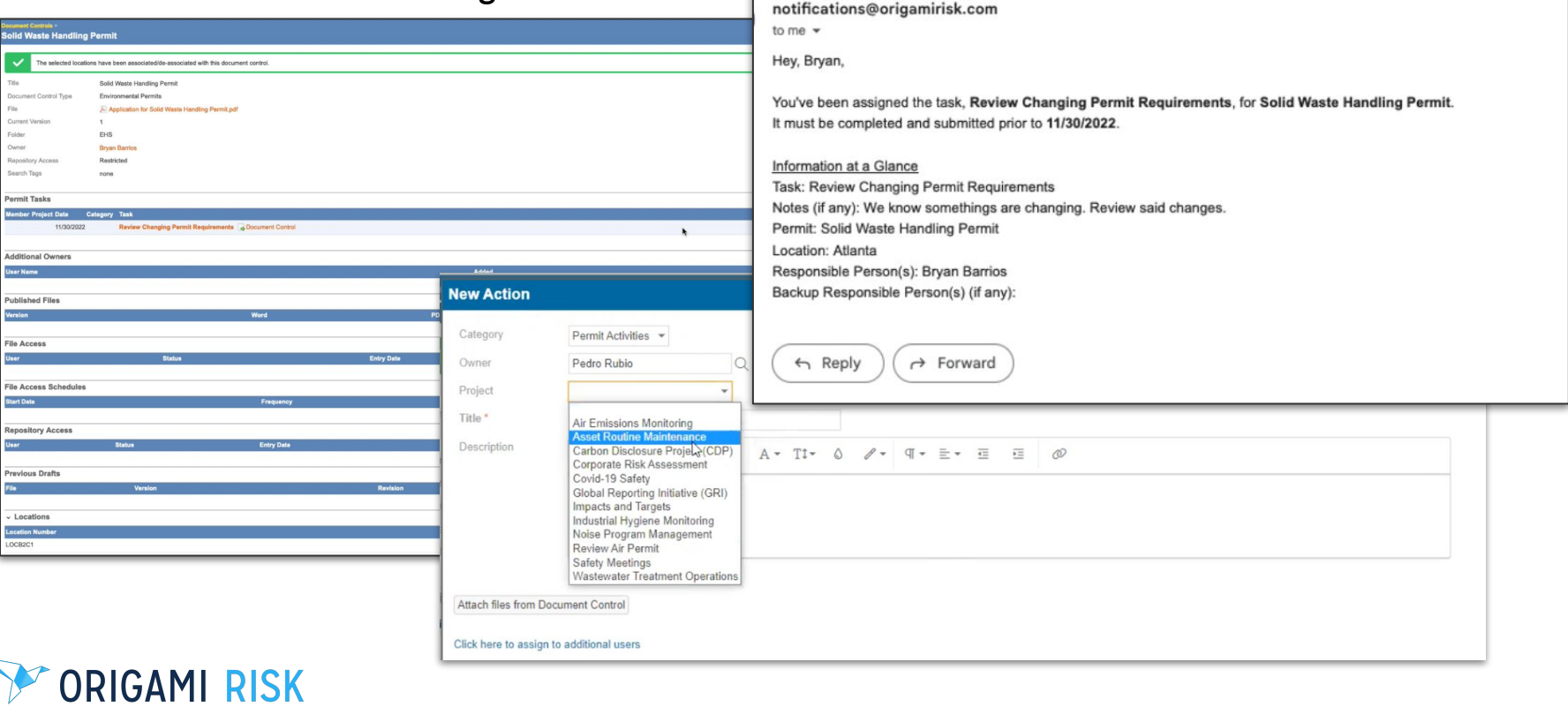

k

Permit Activity Alert: Solid Waste Handling Permit Task Assigned

**EHS UPDATE**

 $Inbox \times$ 

### **Environmental Permitting**

#### **Dashboards**

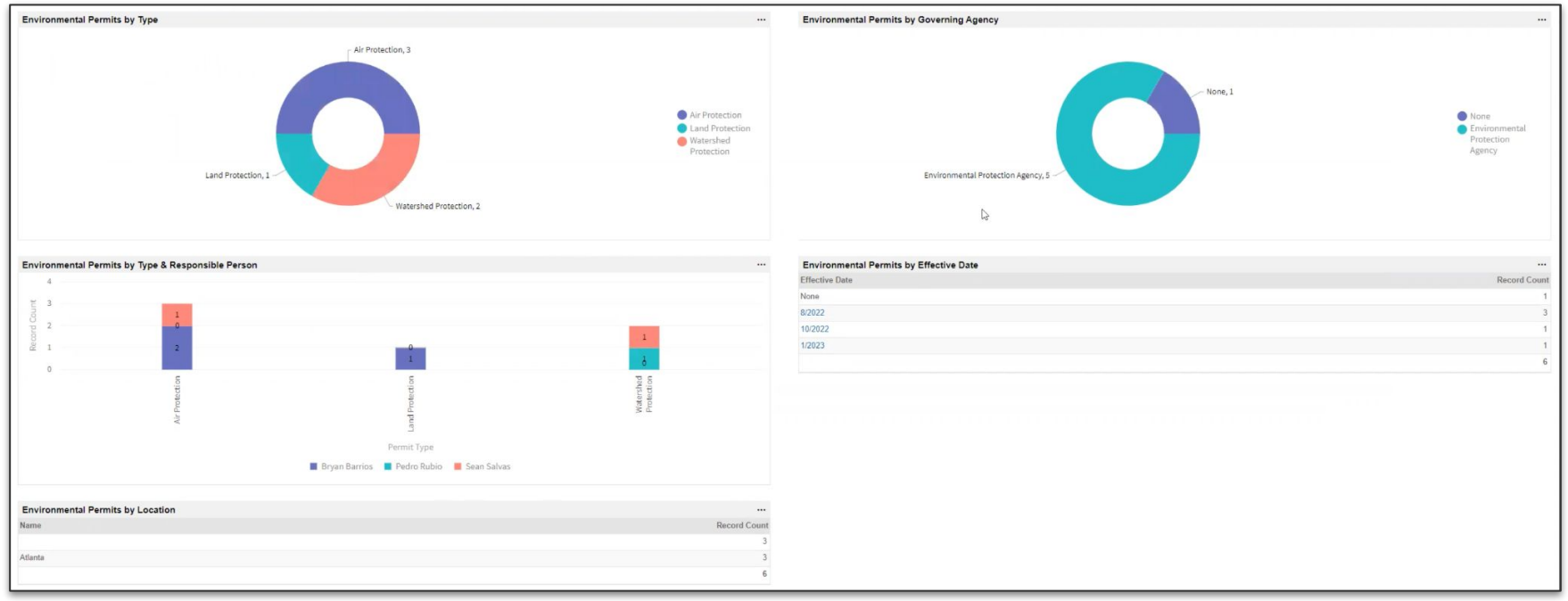

**EHS UPDATE**

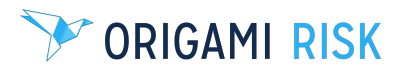

### **Chemical Management**

#### **What's New**

Track chemical inventories and assign chemicals to specific locations

**EHS UPDATE**

**[WATCH DEMO](https://vimeo.com/759635099/f687f3504d)**

- Leverage chemical transactions to add/remove/change chemical quantities
- Visualize chemical status in dashboard

### **How It Benefits You:**

- Identify and communicate potential hazards to relevant parties
- Track and report on chemical usage data across locations/facilities in a single database to meet regulatory chemical reporting requirements

### **ORIGAMI RISK**

### **Inventory Management Use Case: Chemical Management**

#### **Chemicals by Physical State Extremely Hazardous Chemicals** Liquid, 3 Extremely Hazardous, 12.5% Extremely **O** Gas Gas, 1 Hazardous Liquid Not Extremely **O** None Hazardous Not Extremely Hazardous, 87.5% -None, 28 **Tier 2 Reportable Chemicals** ocations > Boise > Edit Inventory More -**Product Name Physical State** 2: Sulfuric Acid ACS (Boise) ☆ Some chemical Gas **Sulfuric Acid ACS** Liquid **Inventory Information** Location Information  $\overline{2}$ Inventory Number Location 33 - Boise **Chemicals by Supplier** Inventory Name Sulfuric Acid ACS Confidential Storage Location No **Supplier Contact** Entry User Sean Salvas Columbus Chemical Industries, Inc. None Sub-Inventories **New Inventory All Inventories** RC Davis Company, INC. **Inventory Number Inventory Name** Location Parent Inventory ID Sulfuric Acid ACS Boise  $\overline{2}$ **Inventory Items** New Inventory Item All Inventory Items **Inventory Item Name Inventory Item Number** Inventory **Parent Domain** Parent **Inventory Container Type Inventory Pressure Inventory Temperature** Quantity **Measurement Unit Actions Sulfuric Acid**  $\overline{1}$ 2 : Sulfuric Acid ACS (Boise) Chemical Sulfuric Acid ACS (2) 100 个すち 50 ↑↓≓ **Hydrochloric Acid**  $\overline{2}$ 2 : Sulfuric Acid ACS (Boise) Chemical Sulfuric Acid ACS (2) Cylinder Ambient (Atmospheric) Less than Ambient but not Cryogenic **Sulfuric Acid**  $\sqrt{4}$ 2 : Sulfuric Acid ACS (Boise) Chemical  $\uparrow$

**EHS UPDATE**

#### **Chemical Dashboard and Inventory for EHS Users**

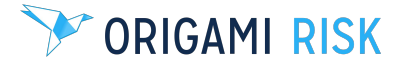

### **STP Integration: Regulatory Compliance Updates**

- When conducting Audits, there is a new dropdown field where you can now select the relevant state.
- This new field will help you highlight the differences from Federal Regulations when conducting audits

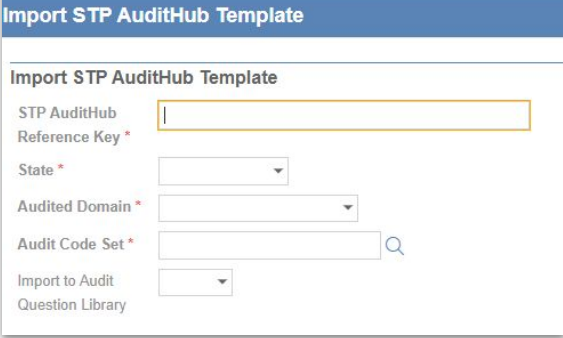

**EHS UPDATE**

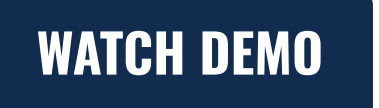

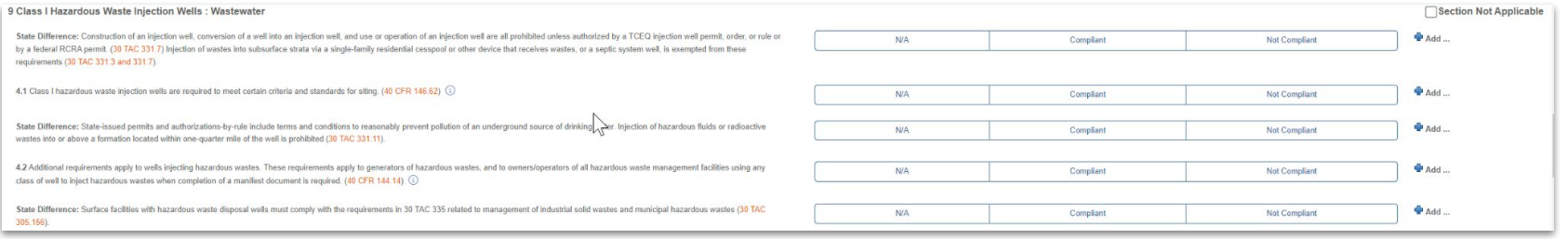

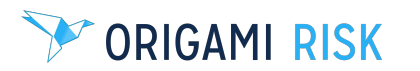

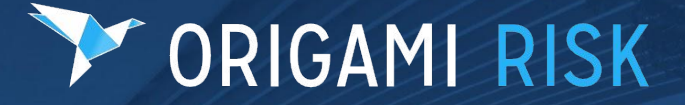

# <span id="page-23-0"></span>**Governance, Risk & Compliance**

### **Document Controls Updates: Corporate Policy & Procedure Management**

#### **What's New:**

- Further edit frequency and users in file access schedule
- Assign teams to a document control
- Assign and track the review process
- Search filters when assigning multiple users

#### **How This Benefits You:**

- Easily manage the frequency and use accessing a policy
- Allow assignment of policies or attestations to a whole group of people or Team

**GRC UPDATE** 

- Assign and Track a more discrete review and approval process
- Easily search and select a large list

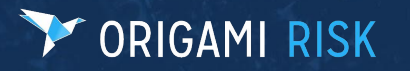

### **Document Controls Updates: Corporate Policy & Procedure Management**

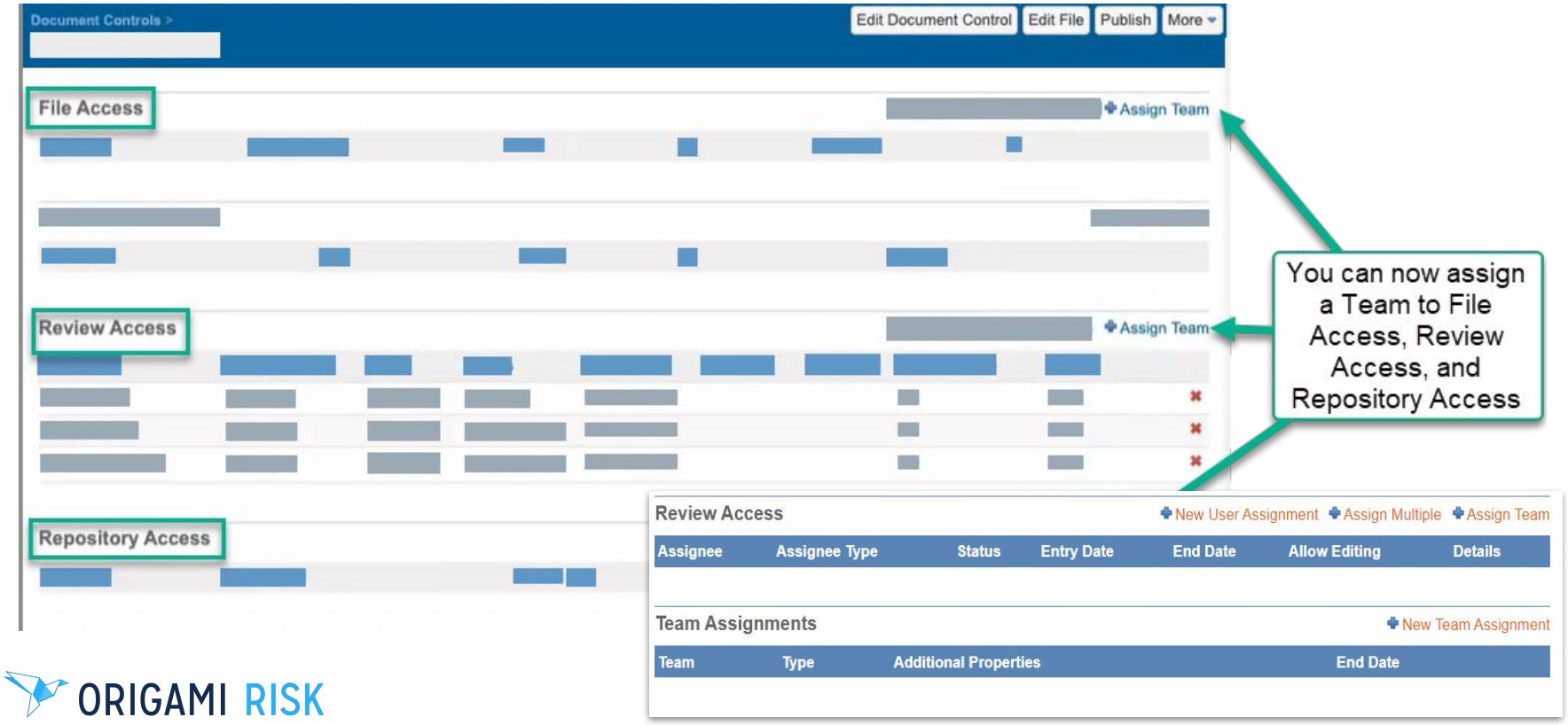

**GRC UPDATE**

### **Document Template Updates: Business Continuity Management**

#### **What's New:**

- **●** Bulk assign multiple elements to a user
- Deactivate or delete document templates
- Improve workflow by assigning teams
- Assign and track the review process

#### **How This Benefits You:**

**ORIGAMI RISK** 

- **●** Flexible Assignment; assign elements across all three levels
- Reduce Clutter; If document templates are no longer needed, they may now be deleted are deactivated
- Improved Assignment; but assigning a whole team

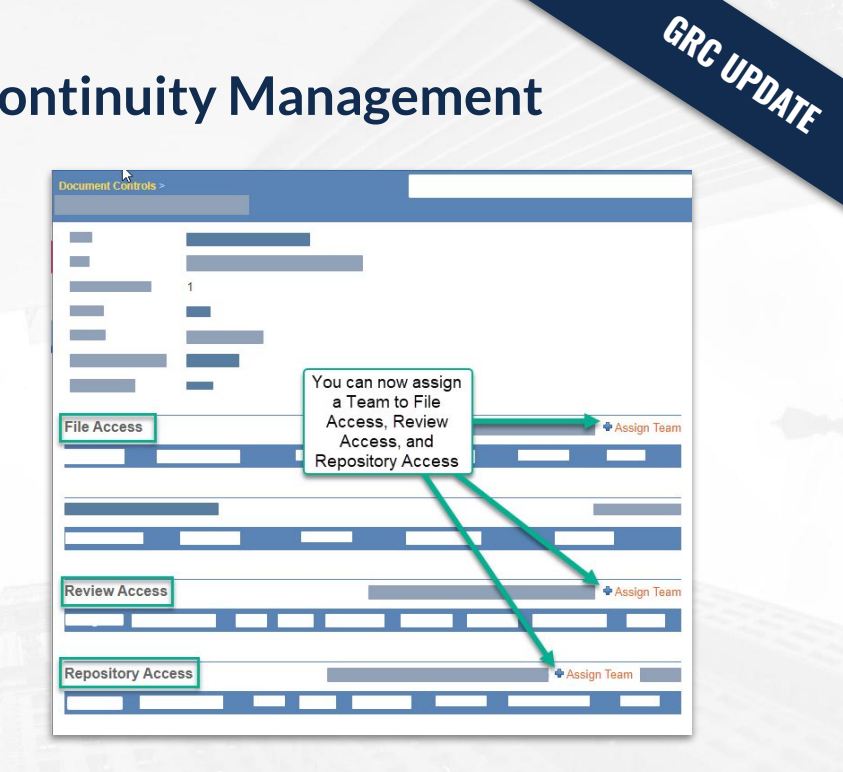

### **Additional GRC Solution Capabilities**

#### **Schedule Attestations**

- **●** Schedule recurring attestations at desired frequency
- Create rules and filters to ensure attestation is requested of the right employees

Edit Au

## **[WATCH DEMO](https://vimeo.com/759207431/75f6febe5d)**

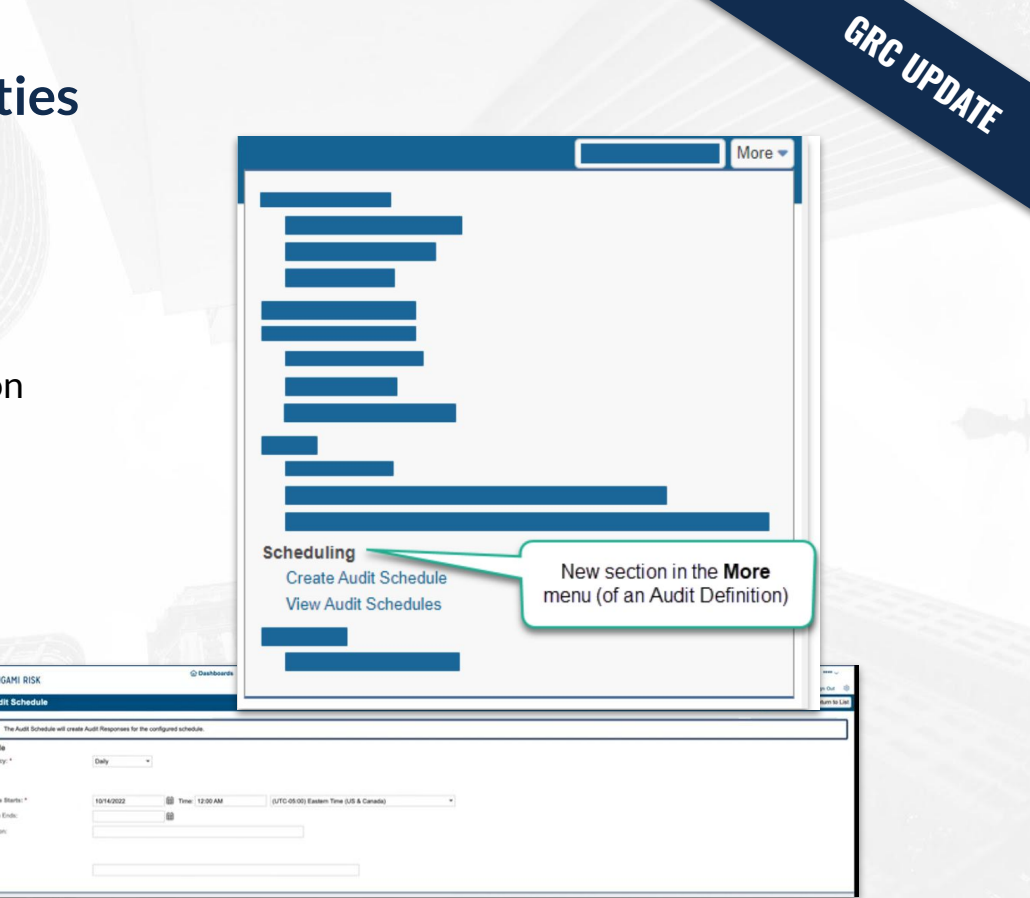

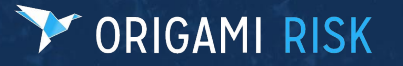

# **GRC UPDATE**

### **Additional GRC Solution Capabilities**

#### **Copy Multiple Domain Records**

- **●** Reduce work by copying existing records (Auditable Entities, Questionnaires and Scoring Plans)
- Include or exclude attached items such as notes, files and tasks

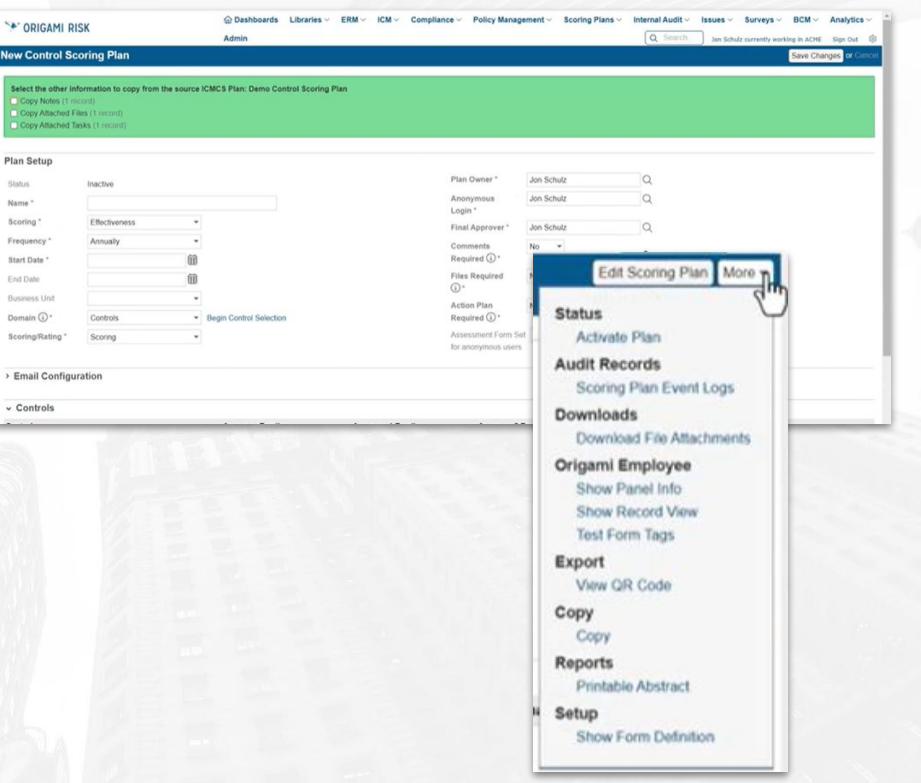

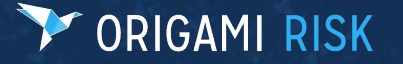

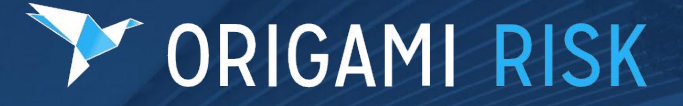

# <span id="page-29-0"></span>**Healthcare**

# **New Standard Solution: HFMEA**

### **What's New**

● This new solution supports best practices set forth by the U.S. Department of Veterans Affairs' (VA's) National Center for Patient Safety and Institute for Healthcare Improvement (IHI) for completing HFMEAs and FMEAs.

### **How It Benefits You:**

● This tool will help you evaluate processes for possible failures and helps to prevent them by correcting the processes proactively, rather than reacting to adverse events after the failures have occurred.

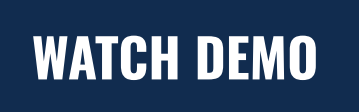

**NEW SOLUTION**

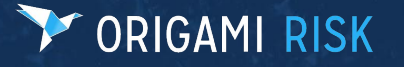

# **New Standard Solution: HFMEA**

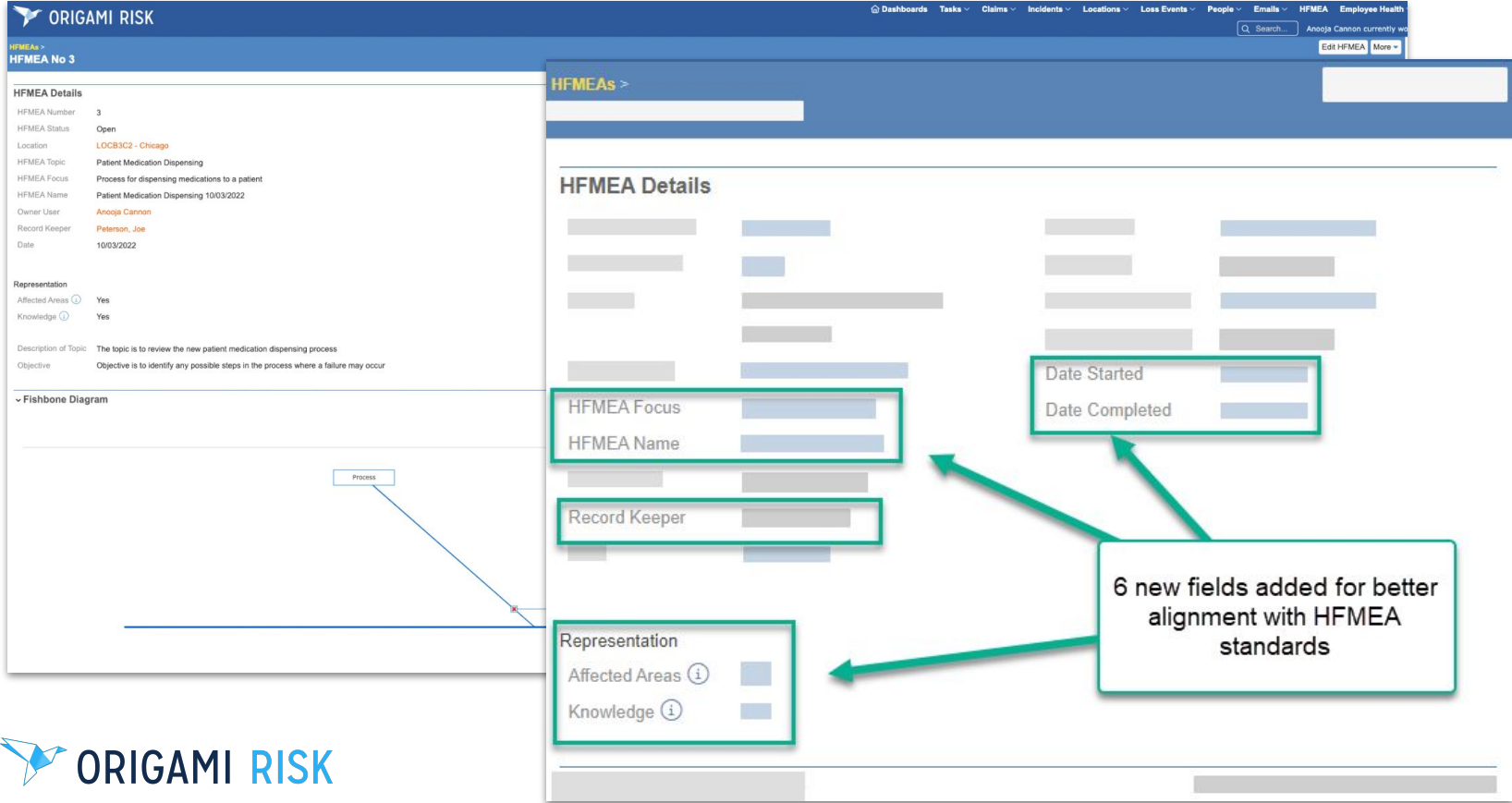

**NEW SOLUTION**

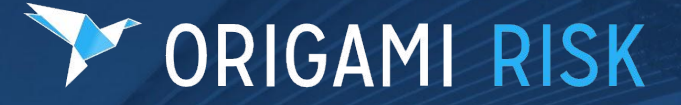

**If you have any questions about these features or would like to activate them in your Origami environment, please reach out to your Origami Account Manager.**